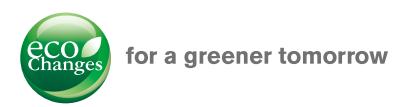

## FA Application Package iQ Monozukuri Process Remote Monitoring

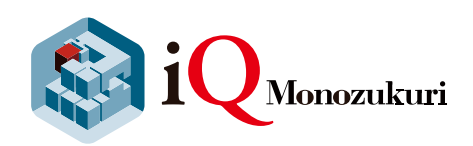

Visualization of operation status improves manufacturing process and productivity Easily introduce IoT technologies to the shop floor

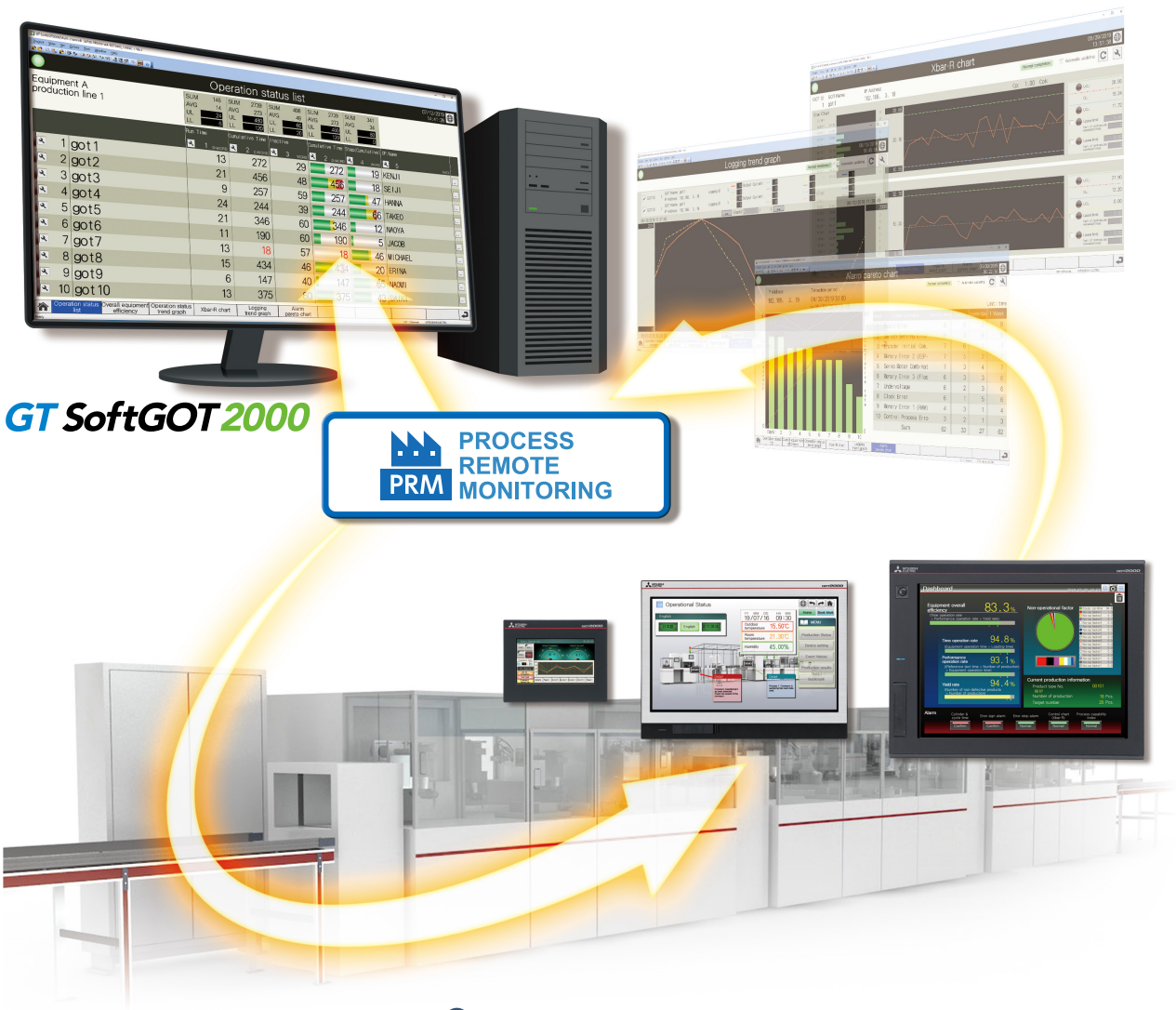

- Incorporating the package into existing equipment makes system implementation easy
- Collectively manage information that used to be managed individually
- Template screens to analyze the equipment status are included

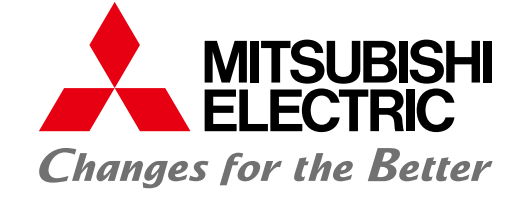

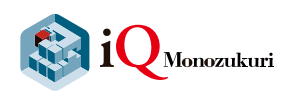

## iQ Monozukuri Process Remote Monitoring

iQ Monozukuri Process Remote Monitoring is an application package to easily introduce IoT technologies to the shop floor, collect and visualize information of multiple devices, and collectively manage the information.

**HOARDER** 

Manufacturing process and productivity of the whole production can be improved by analyzing the data displayed on GT SoftGOT2000. The operation status of the shop floor and the information such as operation logs and alarms can be collected from each device via an on-site GOT.

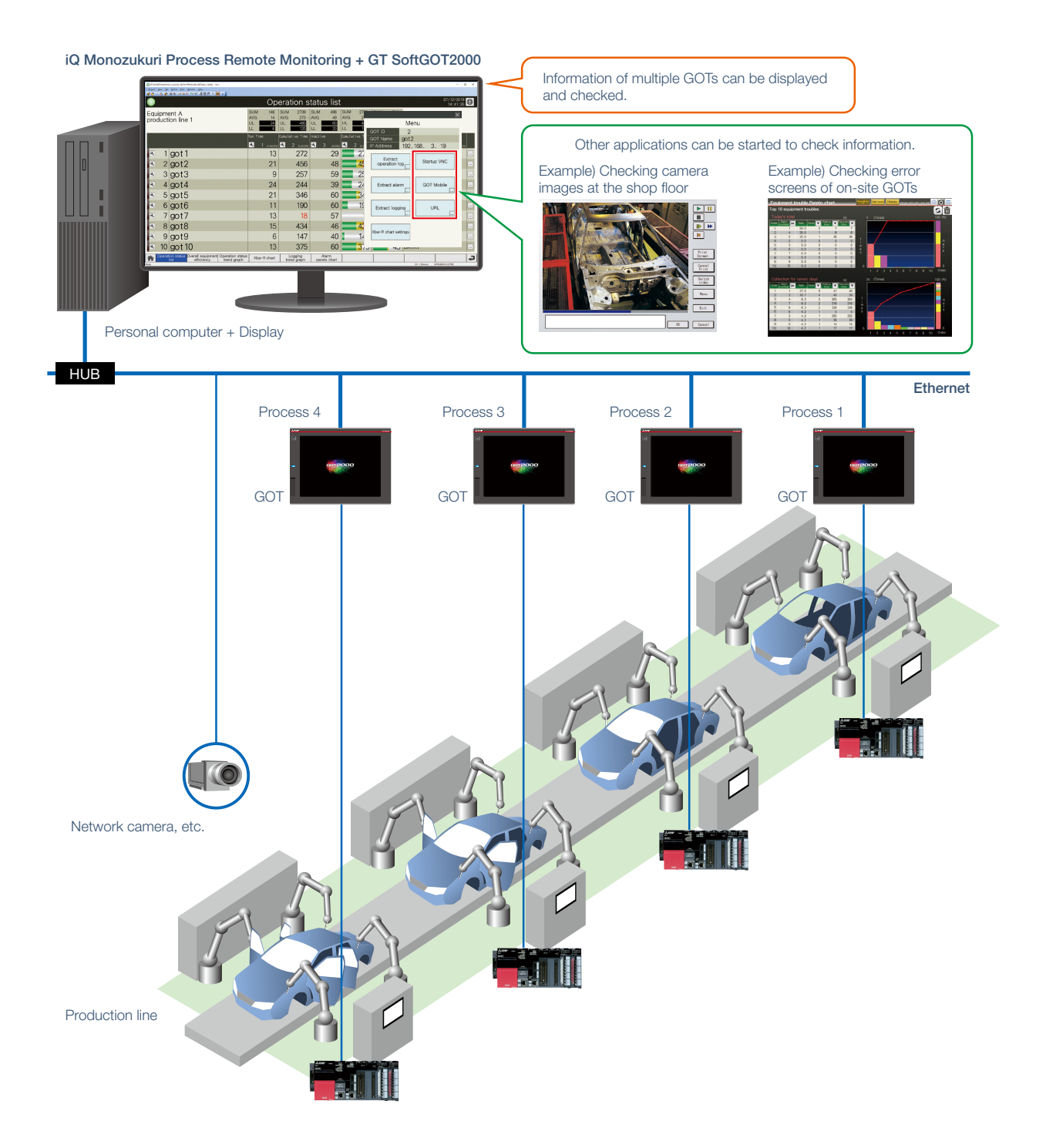

#### iQ Monozukuri Process Remote Monitoring

iQ Monozukuri Process Remote Monitoring consists of the Process Remote Monitoring setting tool and an iQ Monozukuri Process Remote Monitoring template project for GT SoftGOT2000 that easily realize "collection, visualization, and management of the information collected from multiple devices."

#### Collecting information of the shop floor

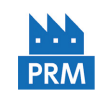

#### Process Remote Monitoring setting tool

Process Remote Monitoring setting tool collects and visualizes information of the shop floor. This tool can be used by selecting GOTs (more than one) that have the information to be collected and setting the information needed (such as devices or resource data). Without specialized knowledge such as programming, information to be displayed in GT SoftGOT2000 can be easily set.

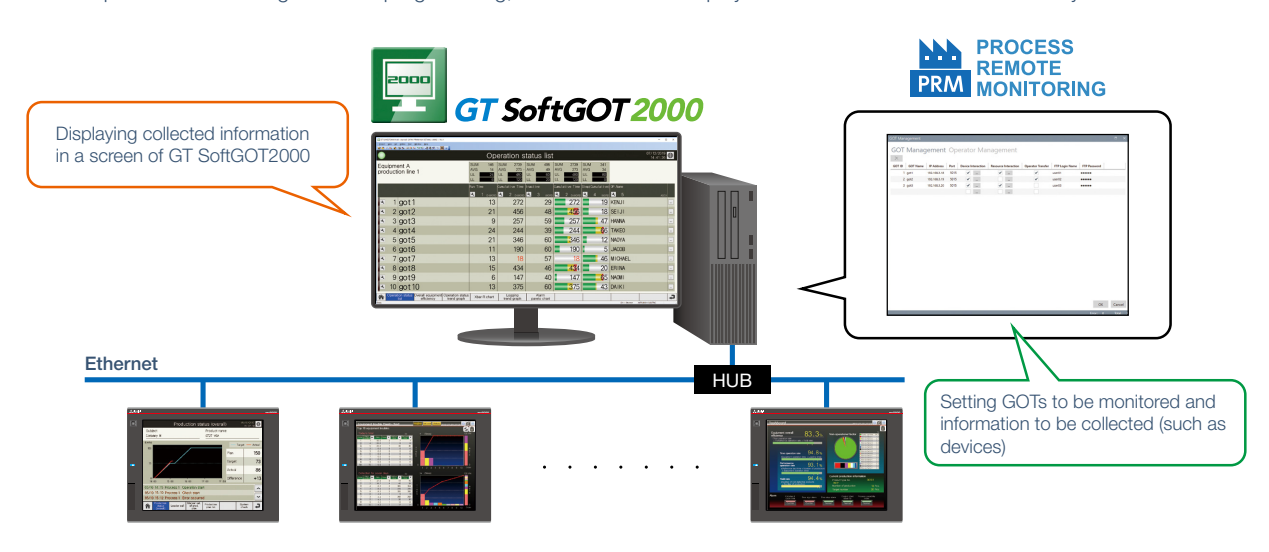

#### Visualizing collected information

#### iQ Monozukuri Process Remote Monitoring template project for GT SoftGOT2000

An iQ Monozukuri Process Remote Monitoring template project for GT SoftGOT2000 is the project data (template screens) for GT SoftGOT2000 to visualize information that the Process Remote Monitoring setting tool collected from on-site GOTs. The following screens are included in the project data.

- A screen to monitor information of multiple kinds of equipment in a batch (operation status list, operation status trend graph)
- A screen to extract data that suits demands from resource data (extract resource data)
- A screen to analyze statuses of facilities (Xbar-R chart, alarm pareto chart)

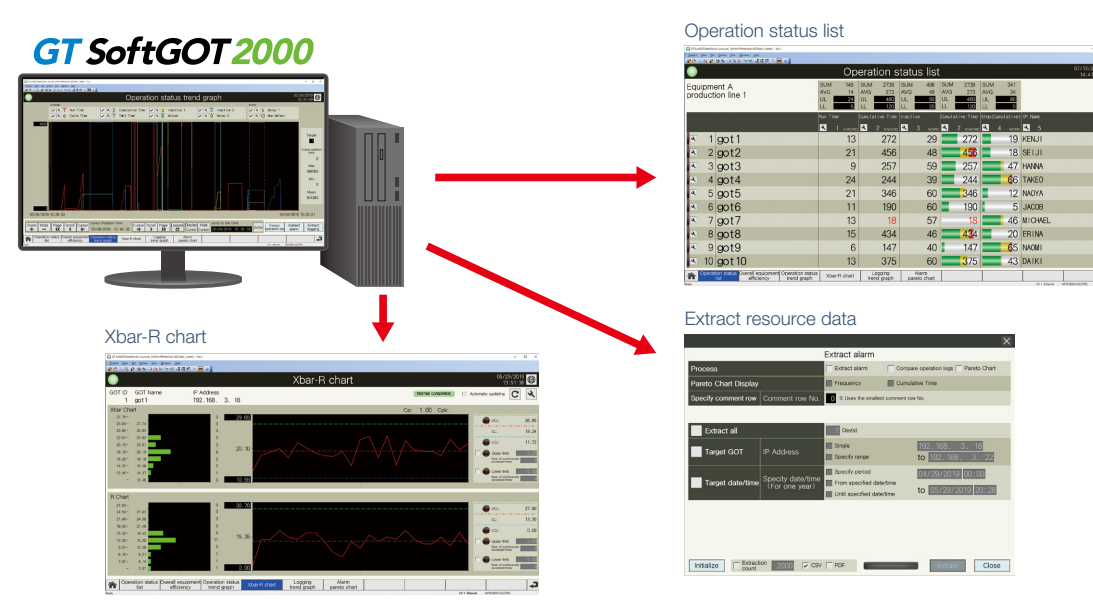

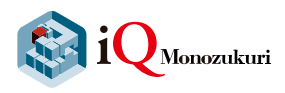

## Easily implement iQ Monozukuri Process Remote Monitoring system

**RANDER** 

System configuration example

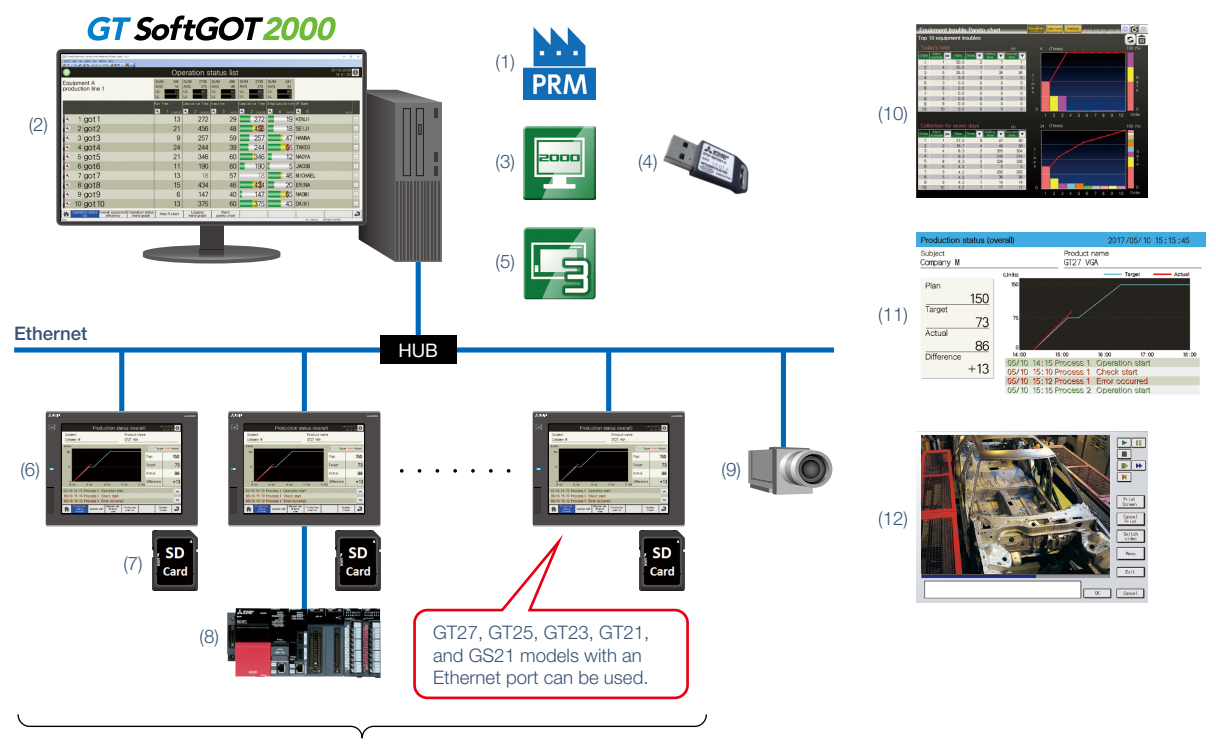

Up to 50 GOTs\*1

\*1 Up to five GOTs can be managed for each license. To manage information of 50 GOTs, purchase the product including 10 licenses.

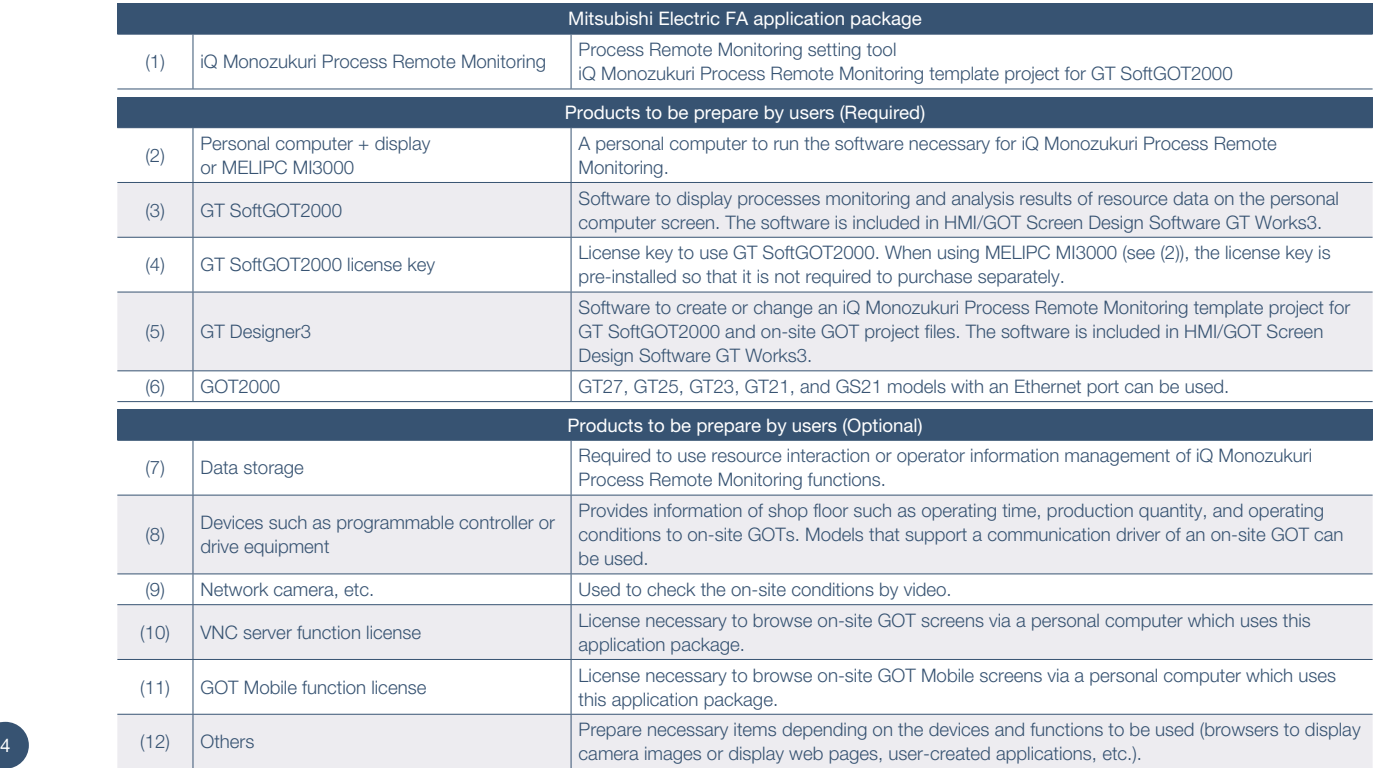

m

#### Data flow and each purpose

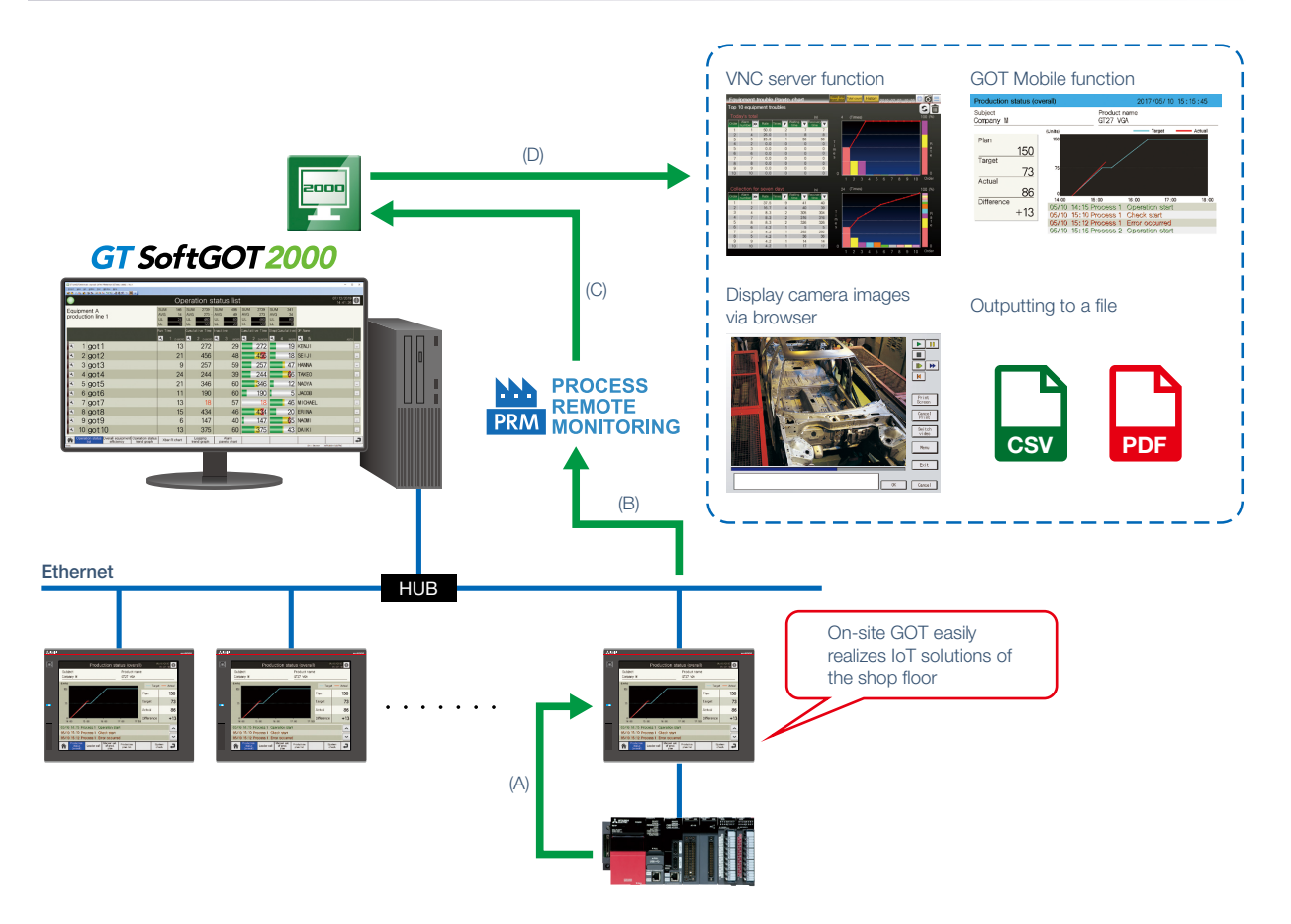

(A) On-site GOTs collect data of connected devices.

- (B) Process Remote Monitoring setting tool collects data collected by on-site GOTs.
- (C) The data collected by Process Remote Monitoring setting tool is displayed in GT SoftGOT2000.
- (D) GT SoftGOT2000 outputs collected resource data files or starts other applications.

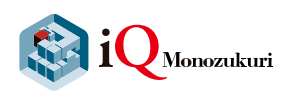

## iQ Monozukuri Process Remote Monitoring solves issues at the shop floor

**OX** 

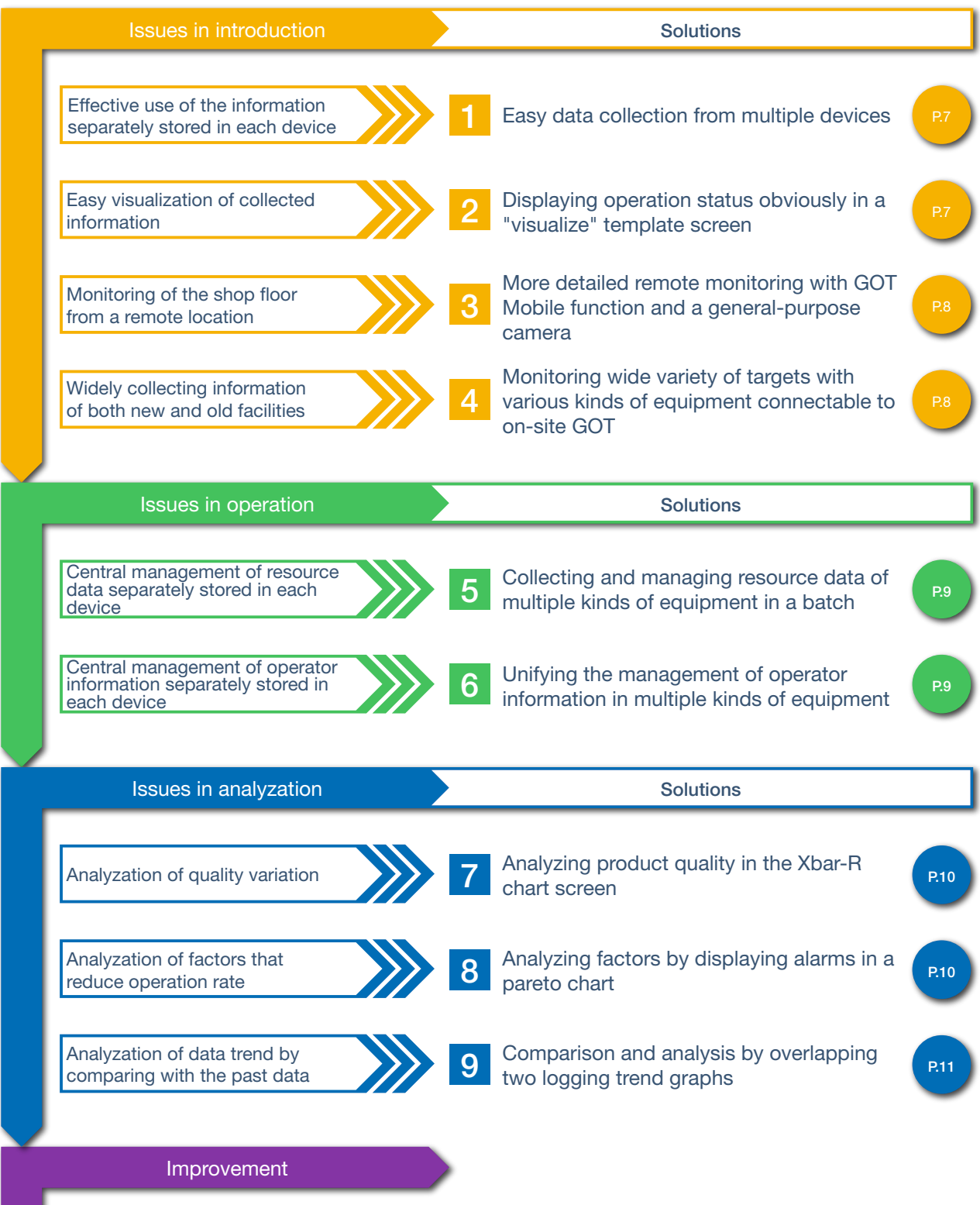

Extract a problem from the analysis results. Identify the root cause of the problem, and plan and implement countermeasures.

2

## Easily collect and visualize information of multiple devices Introduction on a production line

#### Easy data collection from multiple devices

In an iQ Monozukuri Process Remote Monitoring system, information of up to 50 GOTs installed in a facility can be managed by collecting data with a dedicated tool (Process Remote Monitoring setting tool).\*1 The collected facility information can be displayed and checked in

the display screen of a personal computer.

\*1 Up to five GOTs can be managed for each license. To manage information of 50 GOTs, purchase the product including 10 licenses.

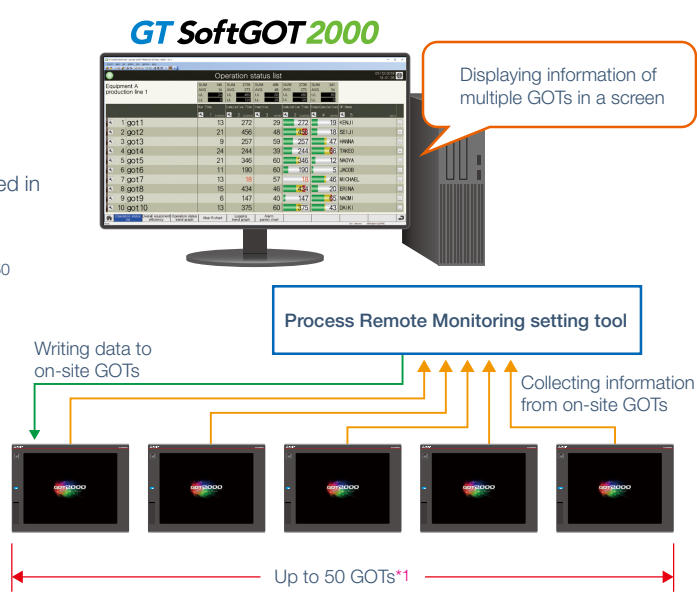

#### Displaying operation status obviously in a "visualize" template screen

This package includes template screens for Process Remote Monitoring to display collected data in GT SoftGOT2000.

Product lines can be visualized by displaying operation statuses in a list or on trend graphs.

Whether loss is occurring in facilities can be checked in the overall equipment efficiency screen so that the loss time decreases and early detection of error locations improves the effectiveness.

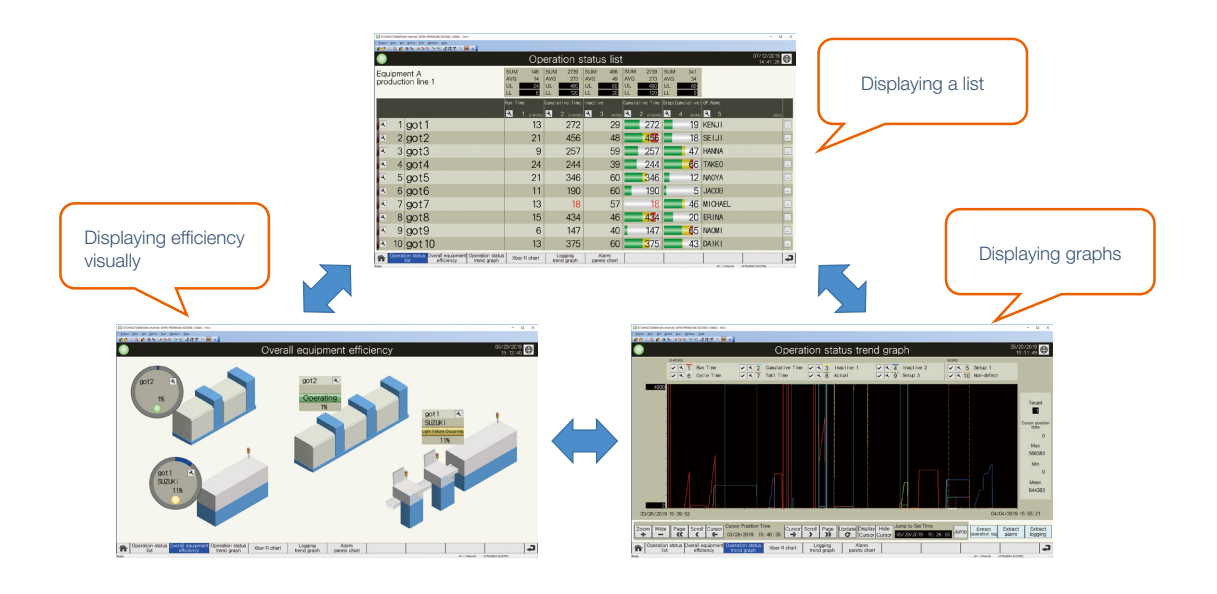

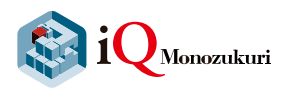

## Easily collect and visualize information of multiple devices Introduction a production line Internation of multiple devices

**RANDA** 

## 3 More detailed remote monitoring with GOT Mobile function and a general-purpose camera

By starting other applications from GT SoftGOT2000 in a personal computer, the screens of on-site GOTs can be checked on a personal computer apart from the on-site GOTs with remote connection (VNC server function, GOT Mobile function) and images of network cameras installed in the shop floor can be checked with a browser; therefore, the situation can be monitored without going to the shop floor. Displaying error screens of on-site GOTs

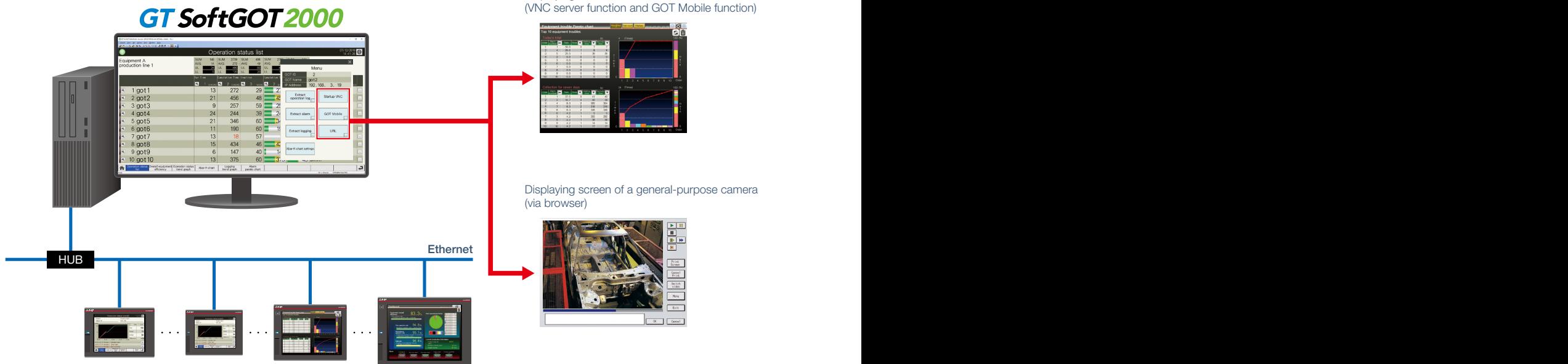

# 4 Monitoring wide variety of targets with various kinds of equipment connectable to on-site GOT

GOT acts as a gateway to collect information of industrial devices that are connected in various connection types (Ethernet, serial, etc.) and iQ Monozukuri Process Remote Monitoring aggregates the information.

GOTs can be connected to a wide variety of industrial devices because various types of communication drivers are supported. Any types of equipment that can be connected to GOTs can be monitored with iQ Monozukuri Process Remote Monitoring so that each equipment can be visualized and monitored collectively.

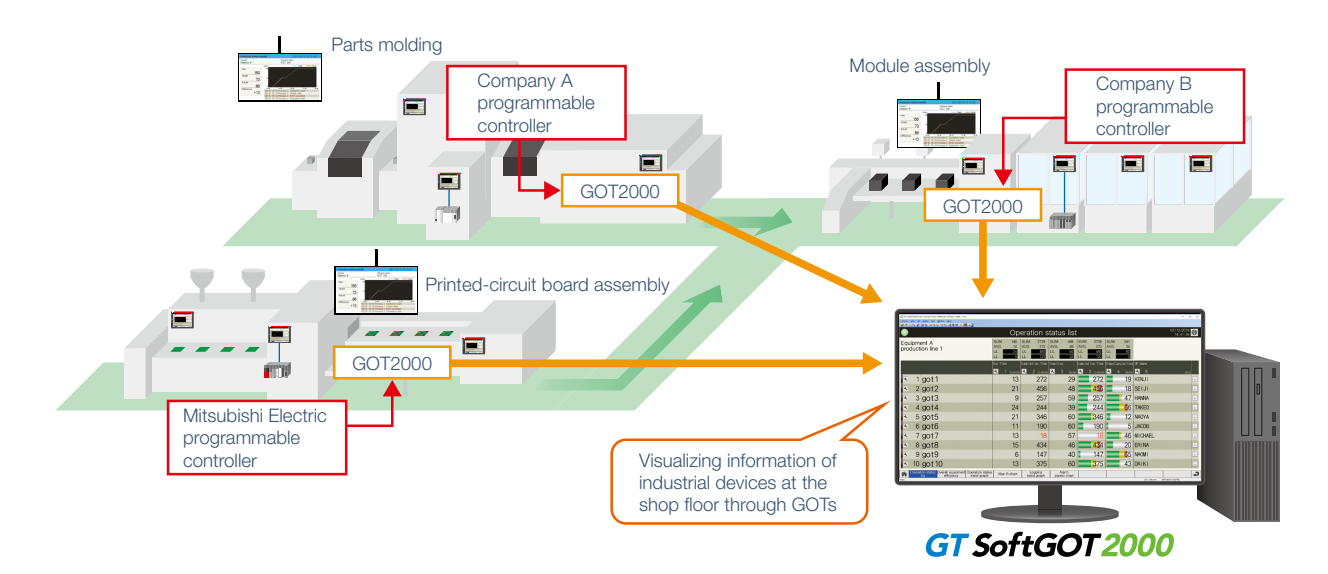

## Operation Managing multiple kinds of equipment on a production line

#### 3 5 Collecting and managing resource data of multiple kinds of equipment in a batch

Resource data of operation logs, alarms, and loggings collected with GOTs on each equipment can be collected and managed in a batch. By extracting information that matches conditions such as date or operators from the stored data and outputting the information to a CSV file or a PDF file, the tendency of alarms can be analyzed.

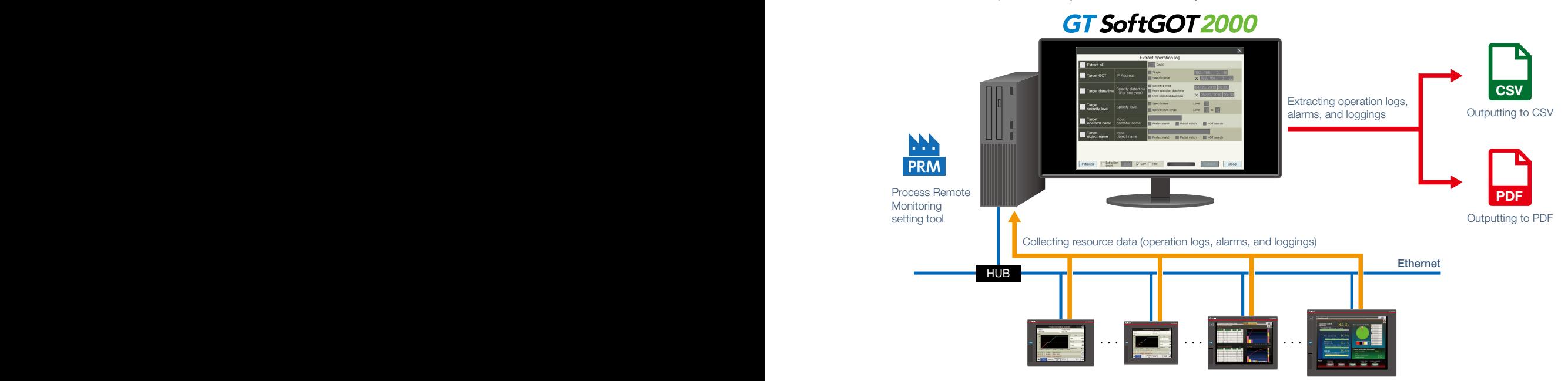

#### **6** Unifying the management of operator information in multiple kinds of equipment

Operator information in multiple kinds of equipment can be read from on-site GOTs to a personal computer and can be edited on the personal computer with the Process Remote Monitoring setting tool.

The edited (added or deleted) operator information can be written to multiple on-site GOTs in a batch.

By doing so, operator information does not need to be set for each on-site GOT, and man-hours for managing can be reduced.

\* Set the same administrator password to all on-site GOTs.

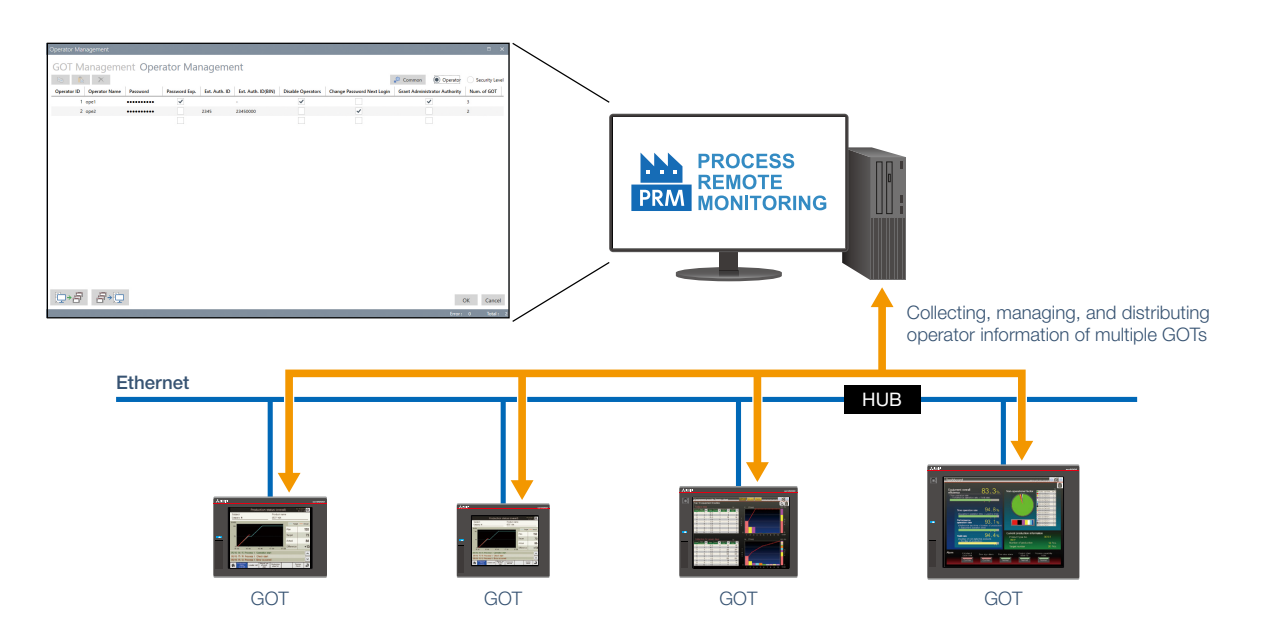

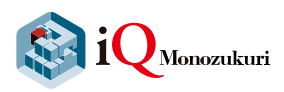

## Analyzation Easily analyze with a template for analyzation

## **7** Analyzing product quality in the Xbar-R chart screen Comparison and analysis by our local graphs of  $\alpha$

The logging data collected and extracted with GOTs on each equipment can be displayed and checked in the Xbar-R chart screen and the process capability index (Cp and Cpk).

**Top State** 

By displaying the Xbar-R chart and the histogram in the same screen, the variation of quality can be checked.

In addition, the notification can be displayed on the Xbar-R chart when the average value exceeds threshold value by setting the maximum and minimum of the threshold value.

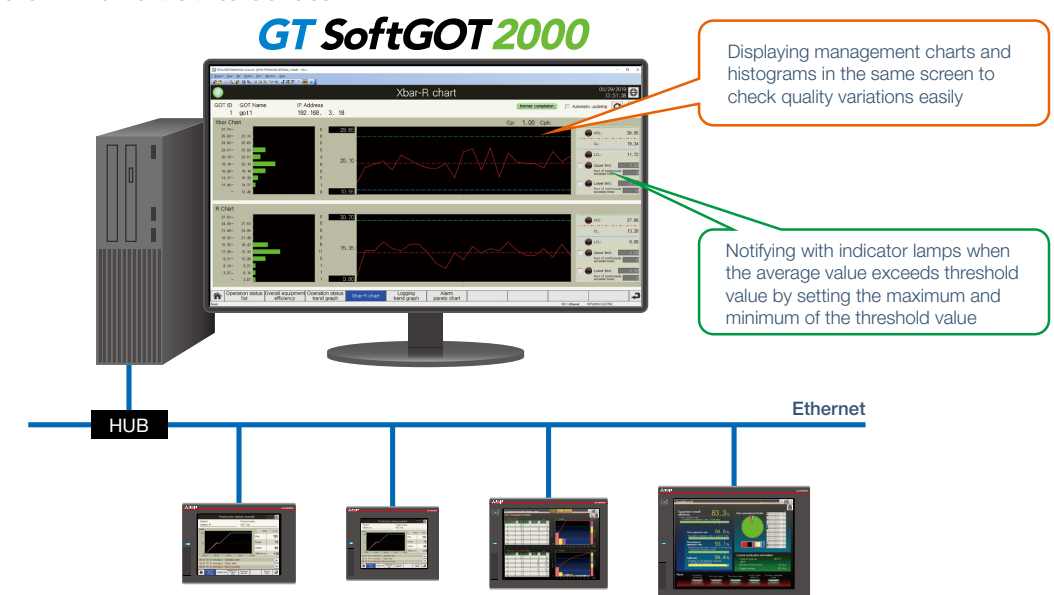

#### 8 Analyzing factors by displaying alarms in a pareto chart

The alarm pareto chart can be displayed by using the alarm information collected from GOTs of each equipment. The number of alarms or the total time that the alarms occurred displayed in the chart can be used for analyzing the tendency of the alarms.

In addition, the condition to occur an alarm can be analyzed by extracting operation log information and alarm information during the same period (to a file) with simultaneous extract function for operation logs and alarms.

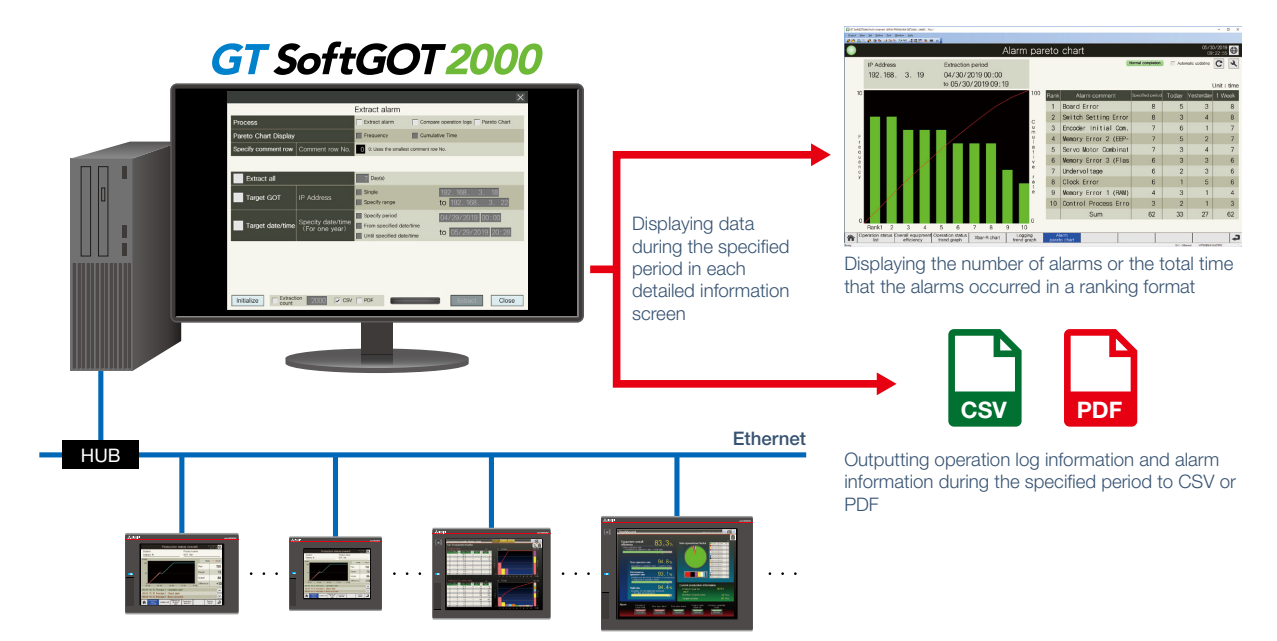

10

#### 7 9 **9** Comparison and analysis by overlapping two logging trend graphs

Two sets of logging data collected with different IDs can be selected and overlapped on a screen. By overlapping the normal data and the data of the current state, the waveforms can be compared and analyzed. The logging data can be output to a file.

<Usage example 1>

When selecting sets of logging data of different GOTs at the same time, the differences for each equipment can be compared.

#### <Usage example 2>

When selecting sets of logging data of electric current values that have the same ID, error detection and deterioration diagnosis can be performed by comparing the normal data and the data of the current (actual) state.

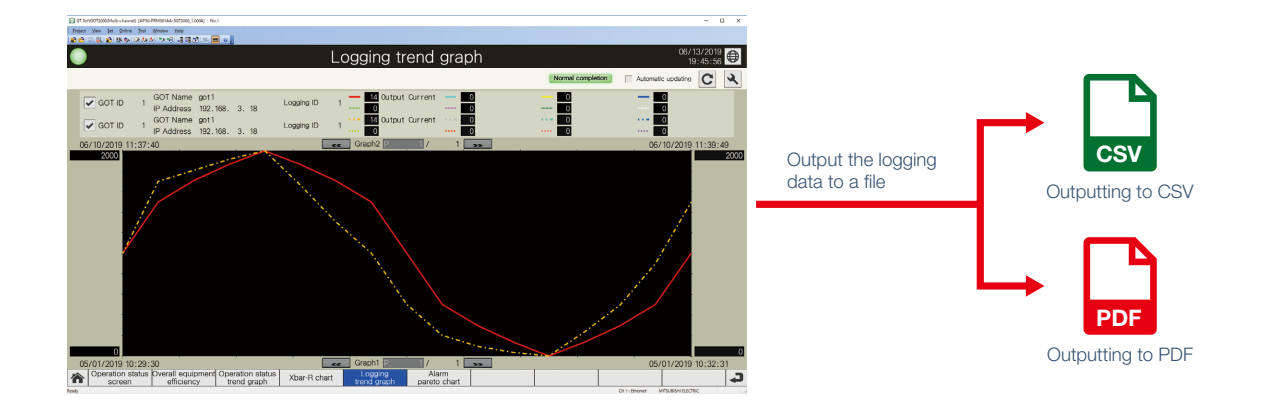

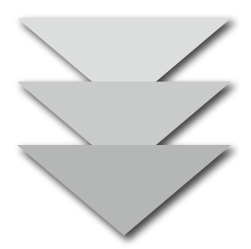

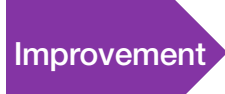

Extract a problem from the analysis results. Improvement Identify the root cause of the problem, and plan and implement countermeasures.

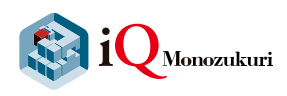

## Ready-to-install template screens for Process Remote **Monitoring**

**RANDA** 

#### Main menu

The screen to switch to template screens of each function.

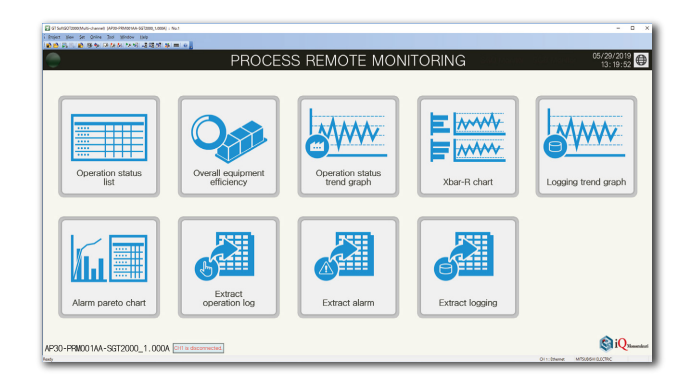

#### Operation status list

Displaying the operation statuses of selected on-site GOTs (devices) in a table format. Sum and average display and the upper and lower limit setting are available for each column.

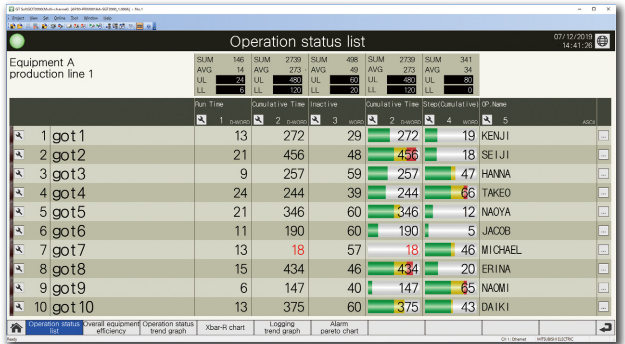

#### Overall equipment efficiency

Displaying the operation statuses of selected on-site GOTs (devices) with overall equipment effectiveness (OEE) on a schematic diagram of the production line.

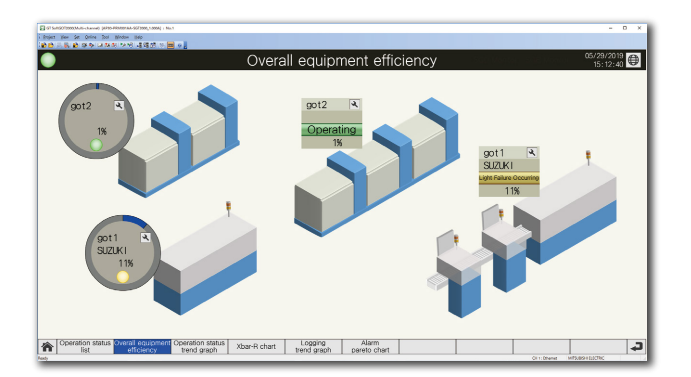

#### Operation status trend graph

Displaying the operation statuses of selected on-site GOTs (devices) in a graph format.

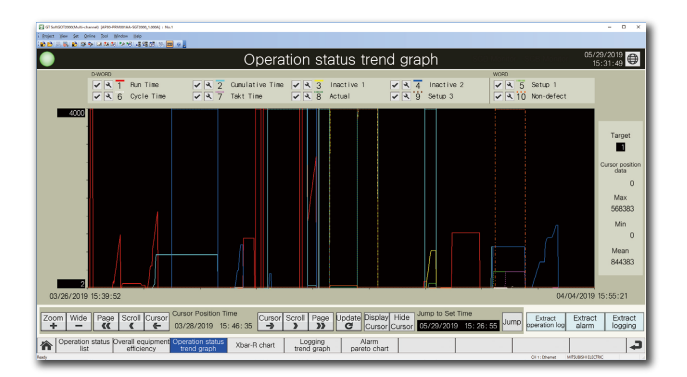

#### Xbar-R chart

Calculating the mean value (Xbar) and range (R) from the logging data collected as measurement values, and displaying them in an Xbar-R chart.

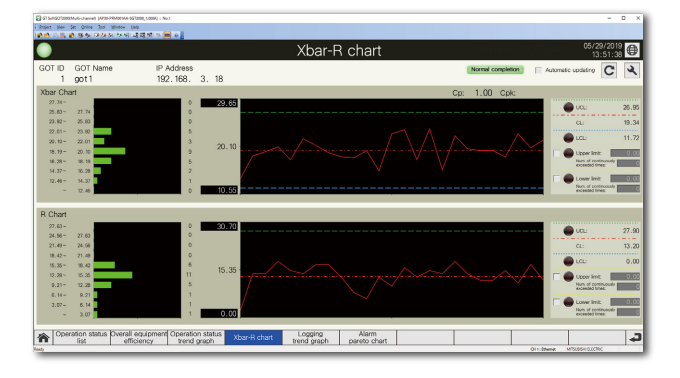

#### Alarm pareto chart

Aggregating alarms that occurred on multiple on-site GOTs and displaying them in a pareto chart and list.

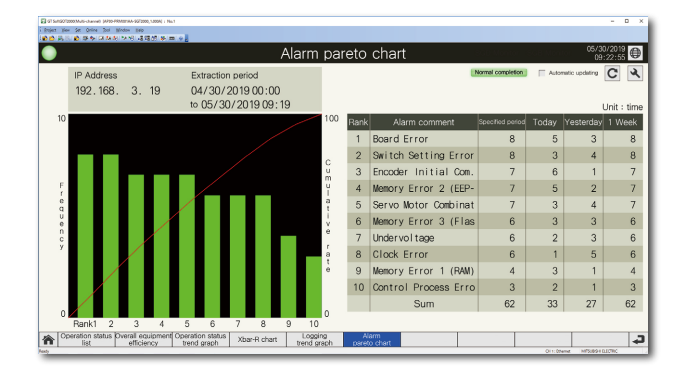

#### Logging trend graph

Select two different time axes and logging data of different on-site GOTs that have been collected and display them in the same graph.

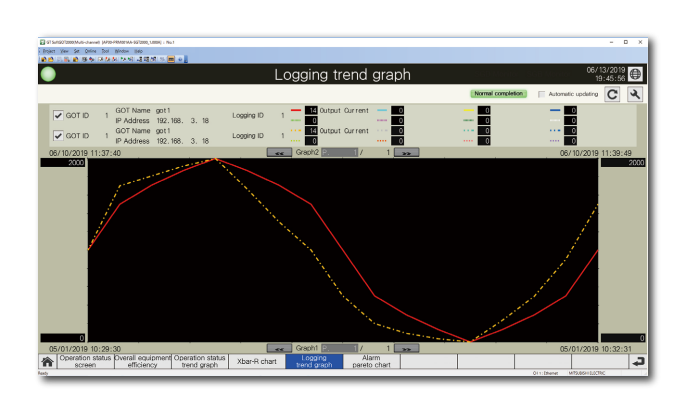

#### Extraction of resource data (operation log, alarm, logging)

By extracting resource data according to the set conditions, output the data to a file or display it on the relevant template screen.

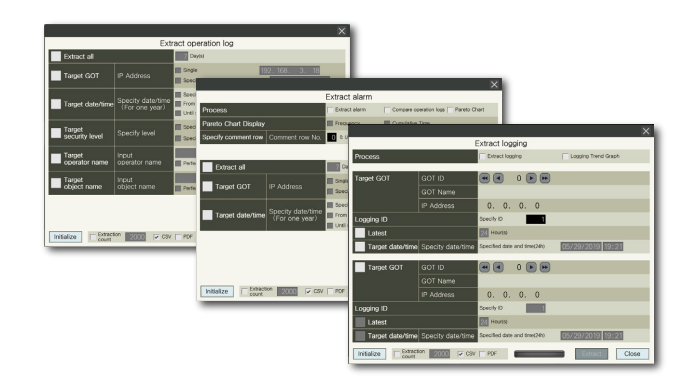

13

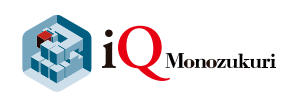

## Ready to start with simple settings of Process Remote Monitoring setting tool

**RANCE** 

1. Starting up Process Remote Monitoring setting tool

The Process Remote Monitoring screen appears.

#### Process Remote Monitoring

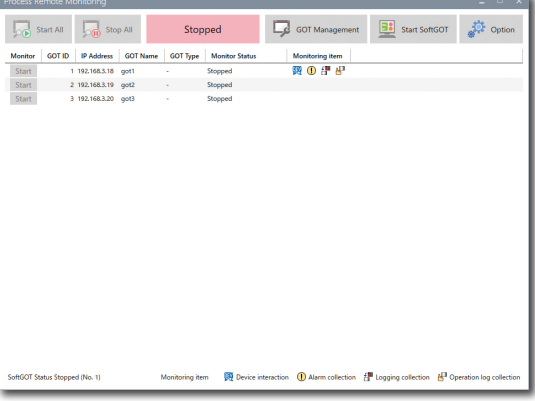

#### 2. Setting options

Click (1) button and the Option screen appears. Set the following items in this screen.

- $\rightarrow$ (2) Activation: register the license key
- →(3) SoftGOT Settings: set the GT SoftGOT2000 project data that interacts with the Process Remote Monitoring setting tool

(only when changing initial settings)

After setting, click (4) to go back to the Process Remote Monitoring screen.

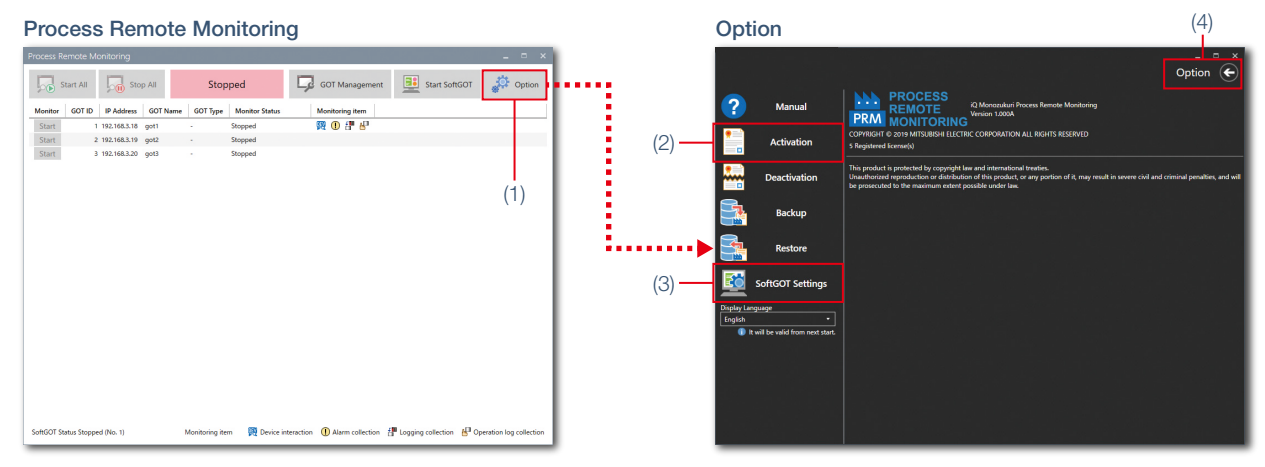

#### 3. Setting GOTs to monitor

Click (5) on the Process Remote Monitoring screen and the GOT Management screen appears.

Set on-site GOTs to monitor in (6).

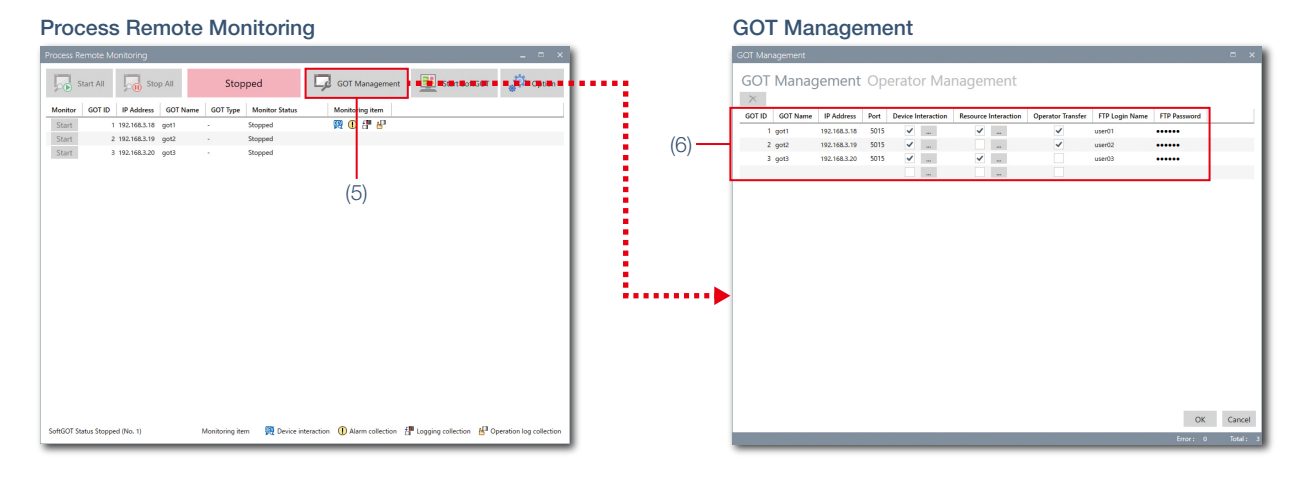

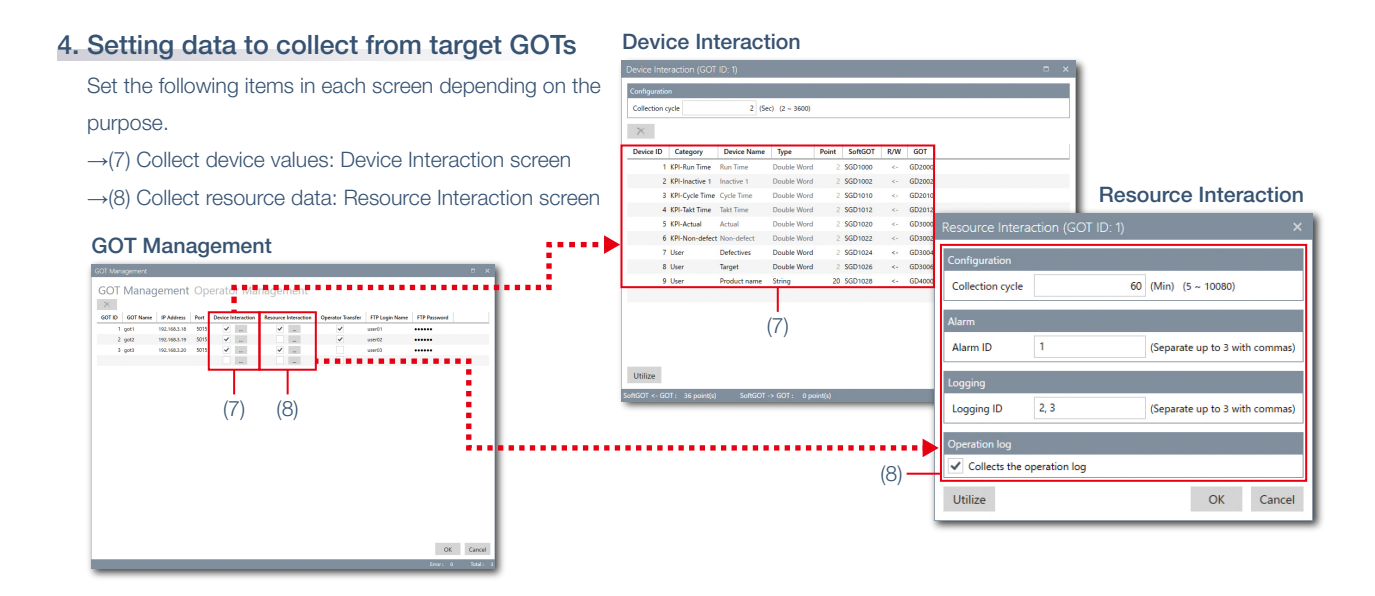

#### 5. Setting operator management information

To manage the operator information, click (9) in the GOT Management screen and switch to the Operator Management (Operator) screen to set the following items.

→(10) Manage and edit the operator information: Operator Management (Operator) screen

→(11) Set security level of each operator: Operator Management (Security Level) screen

→(12) Set the common information of all operators: Common screen

#### GOT Management **CONFINGITY** Operator Management (Operator)

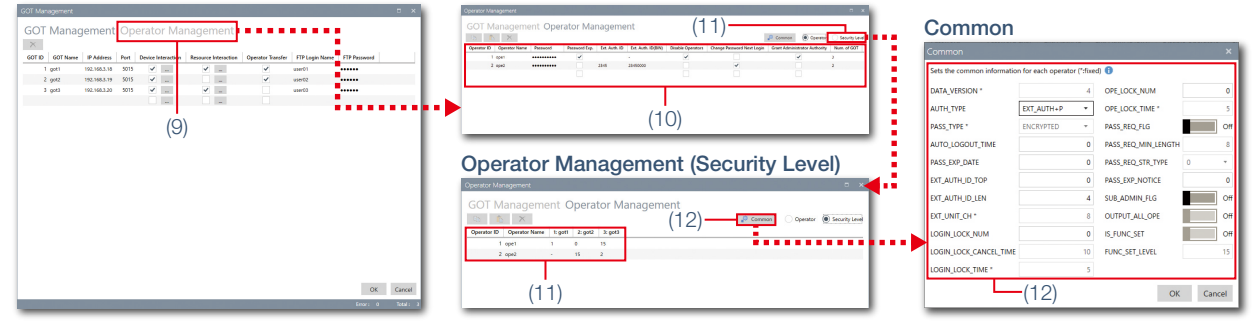

#### 6. Starting monitoring

Go back to the Process Remote Monitoring screen, click (13), and start monitoring of on-site GOTs. When clicking on (14), GT SoftGOT2000 starts and the monitoring status can be checked.

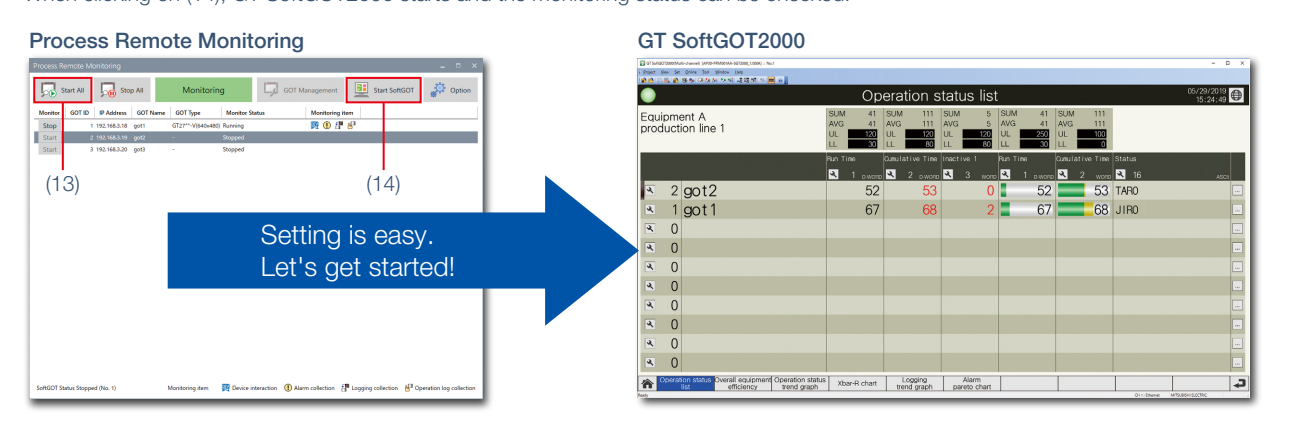

15

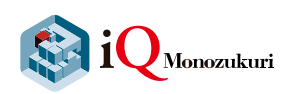

### Operating environment of iQ Monozukuri Process Remote Monitoring

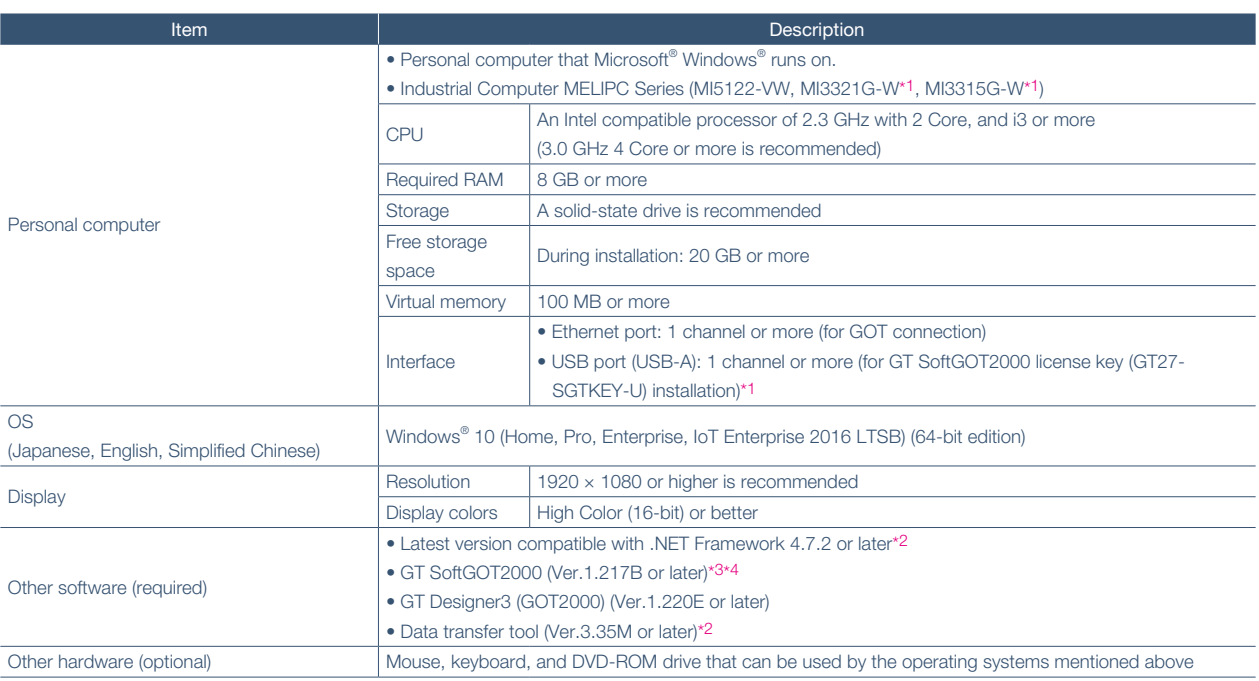

**Company** 

\*1 A GT SoftGOT2000 license key is not required for the MI3321G-W and MI3315G-W because GT SoftGOT2000 (English version) is preinstalled.

\*2 It is included in the installation DVD-ROM (PROCESS REMOTE MONITORING).

\*3 iQ Monozukuri Process Remote Monitoring and GT SoftGOT2000 (Version 1.217B or later) run in coordination. Therefore, the operating environment of iQ Monozukuri Process Remote Monitoring has the same restrictions as GT SoftGOT2000. For the operating environment and restrictions of GT SoftGOT2000, please refer to the GT SoftGOT2000 Version1 Operating Manual.

\*4 GT SoftGOT2000 is included in HMI/GOT Screen Design Software GT Works3. To use the software, installation of the license key (GT27-SGTKEY-U) is required.

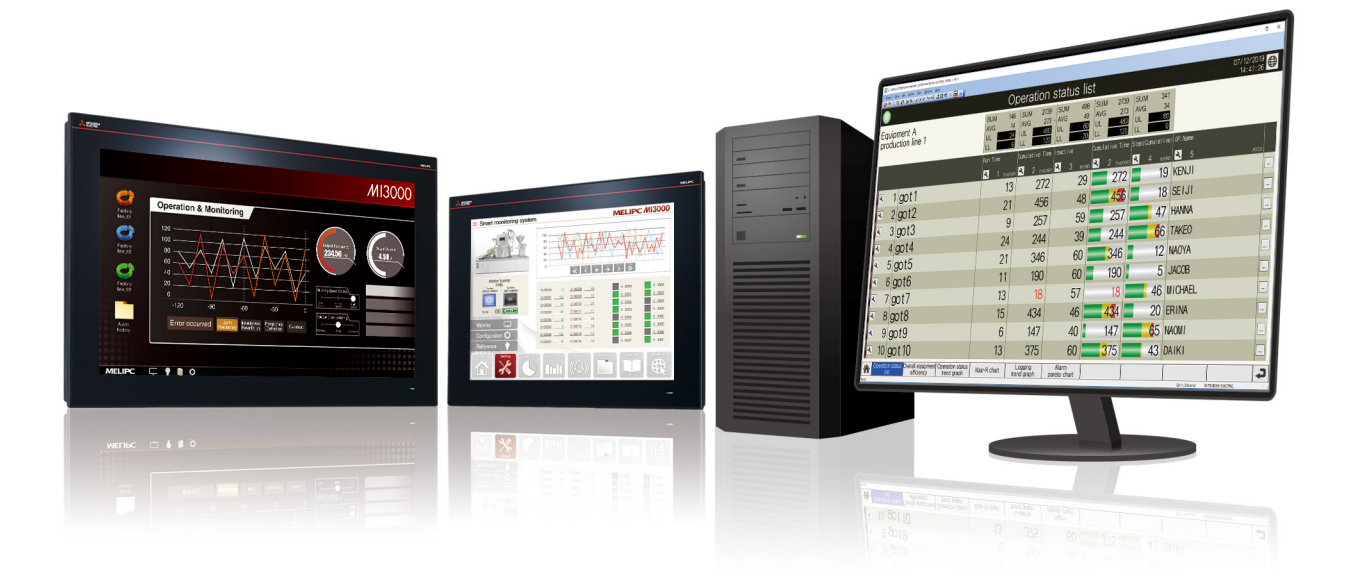

#### **Product list**

#### **Application package**

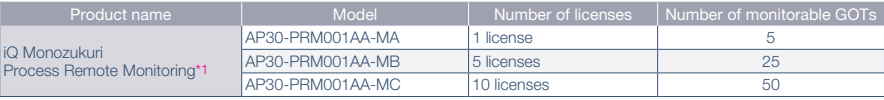

\*1 Process Remote Monitoring setting tool, iQ Monozukuri Process Remote Monitoring template project for GT SoftGOT2000, and the Process Remote Monitoring license are included.

#### GOT: One of the following is required Equipment necessary for system configuration: Products prepared by users

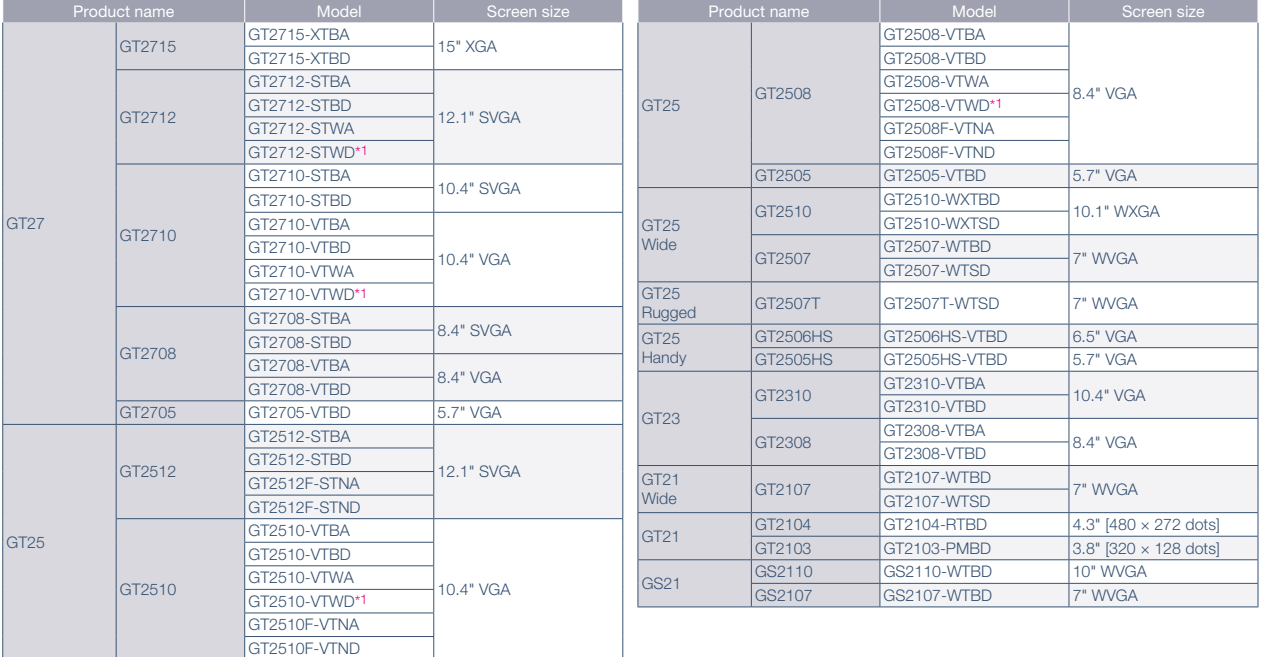

\*1 To comply with the ATEX directive and KCs regulation, options (protective sheet and special fitting) are required separately. (Only protective sheet is required for GT2508-VTWD.) Communication units and option units cannot be used. When using these units, GOT does not conform to the standards. For the details, please refer to the Technical Bulletin "GOT2000 Series in Compliance with the ATEX Directive and KCs Certification Requirements" (No. GOT-A-0101).

#### Software: Required

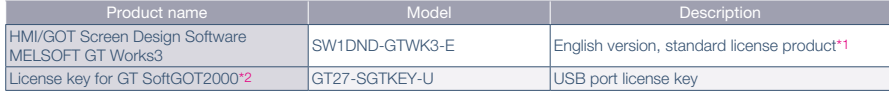

\*1 Volume license product and additional license product are also available. The desired number of licenses (2 or more) can be purchased. For details, please contact your local sales office.

\*2 License key for GT SoftGOT2000 is required for each personal computer that uses iQ Monozukuri Process Remote Monitoring.

#### Memory card: Required to use resource interaction and operator management

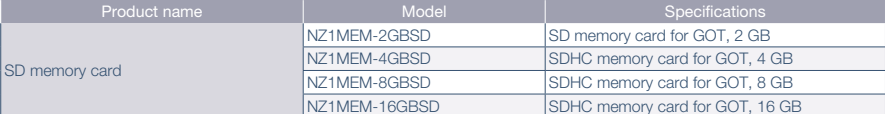

#### Other options: Arbitrary

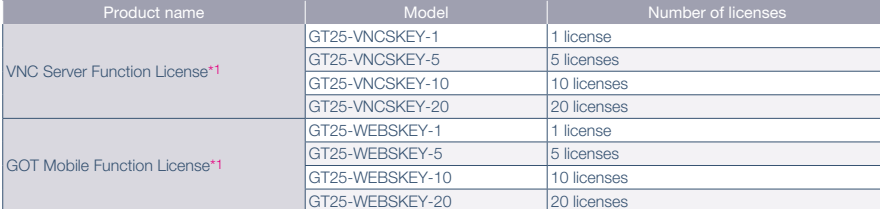

\*1 1 license is required for 1 GOT unit.

# MI3000 with GT SoftGOT 2000

Industrial Computer MELIPC Series MI3000 with GT SoftGOT2000 pre-installed

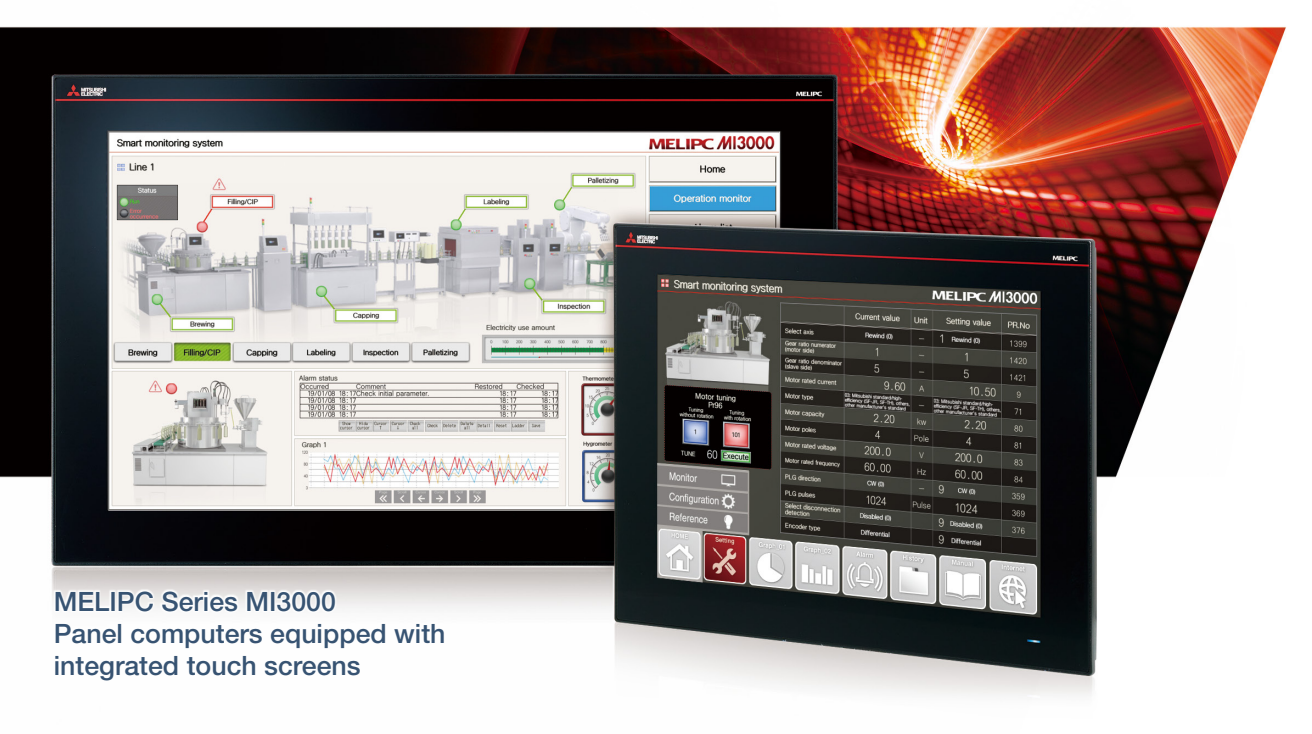

## Useful at various stages of production

#### Easy-to-install system

DisplayPort

mini PCI Express®

Since GT SoftGOT2000 is pre-installed on MI3000, the iQ Monozukuri Process Remote Monitoring system can be installed quickly.

#### Suitable for use in edge computing

Utilization of pre-installed Edgecross Basic Software and SLMP Data Collector makes it easy to process big data of manufacturing and realizes coordination with IT systems.

#### Beautiful, stunning, large screen monitor

Large 21.5-inch widescreen display and 15-inch display models are available. Colorful images are displayed with 16.77 million colors.

#### Windows® OS enables wider usage

Not only familiar Windows® applications, but also user-created applications can be used to configure systems that meet requirements of individual customers.

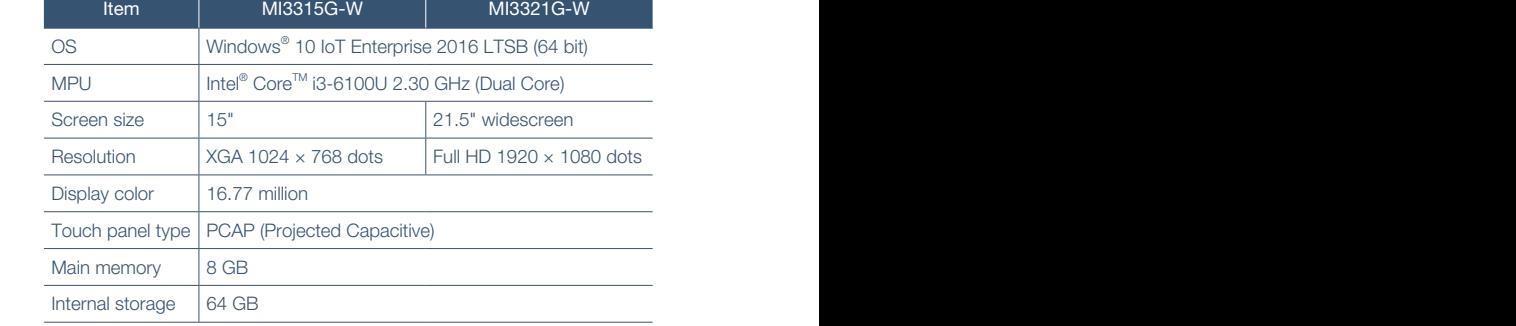

### System expansion according to needs

RS-232 RS-232/422/485

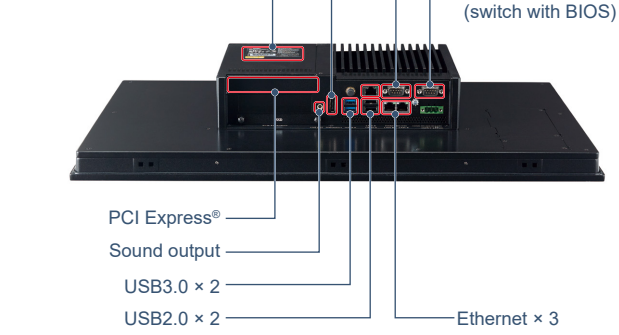

#### Related materials

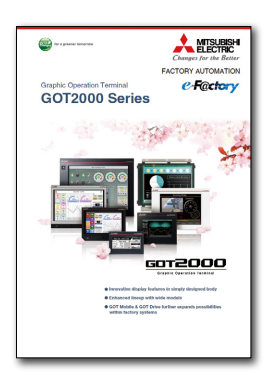

Graphic Operation Terminal GOT2000 Series L(NA)08270ENG

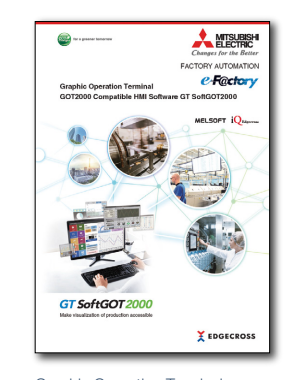

Graphic Operation Terminal GOT2000 Compatible HMI Software GT SoftGOT2000 L(NA)08606ENG

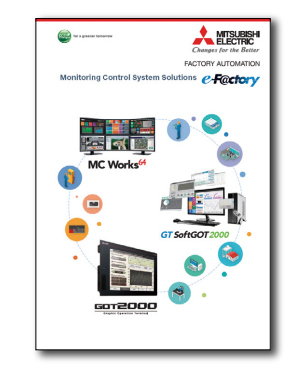

Monitoring Control System **Solutions** L(NA)08577ENG

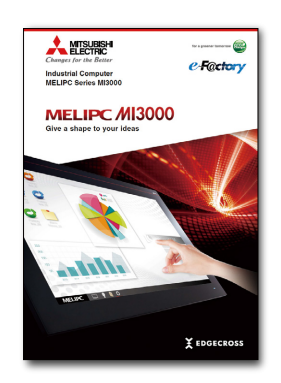

Industrial Computer MELIPC Series MI3000 L(NA)08600ENG

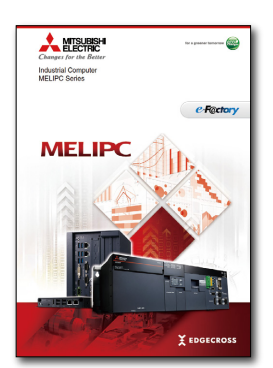

Industrial Computer MELIPC Series L(NA)08578ENG

#### Trademarks and registered trademarks

Adobe and Adobe Reader are either registered trademarks or trademarks of Adobe Systems Incorporated in the United States and/or other countries. DisplayPort is a trademark owned by the Video Electronics Standards Association (VESA) in the United States and other countries.

ETHERNET is a registered trademark of Xerox Corp.

Google Chrome is a trademark or registered trademark of Google Inc.

- Intel, Intel Core, and Intel Atom are trademarks of Intel Corporation or its subsidiaries in the U.S. and/or other countries.
- Microsoft, Windows, and Excel are registered trademarks or trademarks of Microsoft Corporation in the United States, Japan and other countries.

PCI Express is a registered trademark of PCI-SIG.

- SD and SDHC Logos are registered trademarks or trademarks of SD-3C, LLC.
- VNC is a registered trademark of RealVNC Ltd. in the United States and other countries.

Other product and company names are either trademarks or registered trademarks of their respective owners.

The actual color may differ slightly from the pictures in this catalog.

The actual display may differ from what are shown on GOT screen images.

#### Precautions before use  $\overline{A}$  For safe use

This publication explains the typical features and functions of the products herein and does not provide restrictions or other information related to usage and module combinations. Before using the products, always read the product user manuals. Mitsubishi Electric will not be held liable for damage caused by factors found not to be the cause of Mitsubishi Electric; opportunity loss or lost profits caused by faults in Mitsubishi Electric products; damage, secondary damage, or accident compensation, whether foreseeable or not, caused by special factors; damage to products other than Mitsubishi Electric products; or any other duties.

- To use the products given in this publication properly, always read the relevant manuals before beginning operation.
- The products have been manufactured as general-purpose parts for general industries, and are not designed or manufactured to be incorporated in a device or system used in purposes related to human life.
- Before using the products for special purposes such as nuclear power, electric power, aerospace, medicine or passenger-carrying vehicles, consult with Mitsubishi Electric.
- The products have been manufactured under strict quality control. However, when installing the products where major accidents or losses could occur if the products fail, install appropriate backup or fail-safe functions in the system.

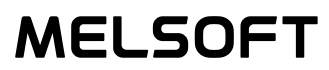

# Global Partner. Local Friend.

#### American Offices

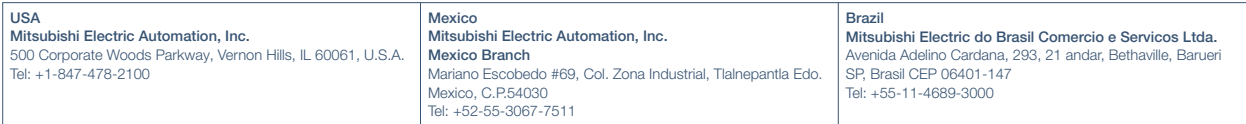

#### Asia-Pacific Offices

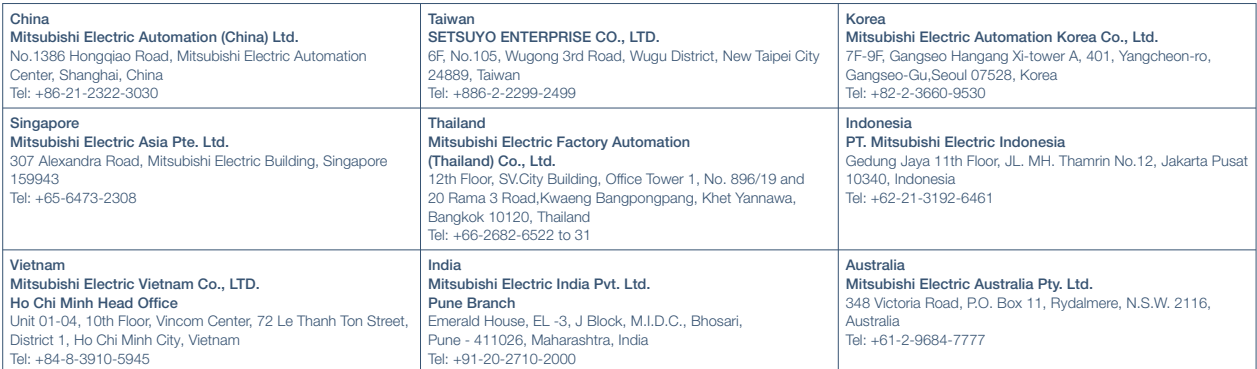

#### European Offices

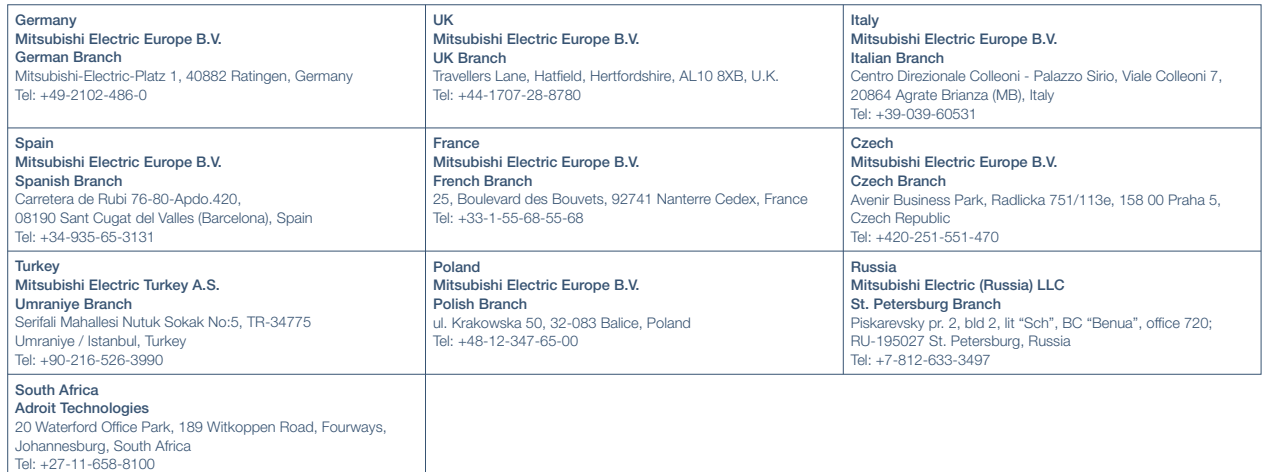

The release date varies depending on the product and your region. For details, please contact your local sales office.

HEAD OFFICE: TOKYO BLDG., 2-7-3, MARUNOUCHI, CHIYODA-KU, TOKYO 100-8310, JAPAN NAGOYA WORKS: 1-14, YADA-MINAMI 5, HIGASHI-KU, NAGOYA, JAPAN